# **Установка ИКС**

## **Запись диска**

Для установки ИКС, вам необходимо скачать образ установочного диска с официального сайта продукта. Страница загрузки находится по адресу [http://xserver.a-real.ru/download.](http://xserver.a-real.ru/download) Образ занимает около 900 Мб. Затем нужно записать этот образ на DVD-диск или воспользоваться образом для flash.

#### **Чем можно записать .iso-образ?**

После скачивания образа, необходимо записать его на компакт-диск. Сделать это можно практически любой программой для записи компакт-дисков такой как Nero Burning ROM, Alcohol 120%, CDBurnerXP, UltraISO и др.

#### **Внимание! Записывать .iso-образ на диск нужно именно в режиме «записать образ\burn image». После того, как вы записали файл на диск, вам нужно загрузиться с него на том компьютере, на который вы будете устанавливать ИКС.**

Вам понадобится компьютер с двумя сетевыми картами и жёстким диском, объёмом не менее 120 Гб и приводом для компакт-дисков. Для загрузки с установочного диска, необходимо включить в BIOS вашего компьютера опцию загрузки с CDROM.

## **Загрузка**

#### **Что должно произойти после загрузки с установочного диска?**

После загрузки с установочного диска, вы должны увидеть сообщения загрузчика.

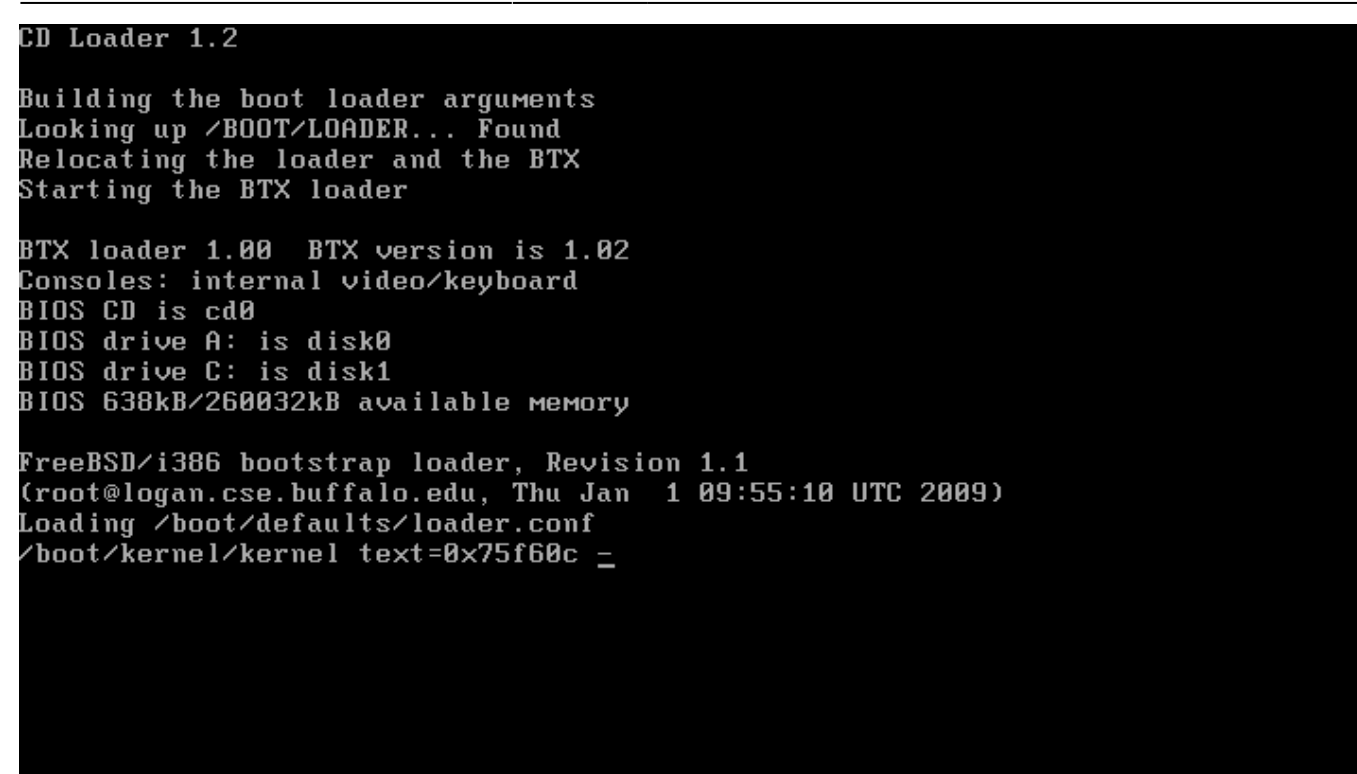

Дождитесь окончания процесса загрузки, на экране появится приветствие и окно выбора языка установки.

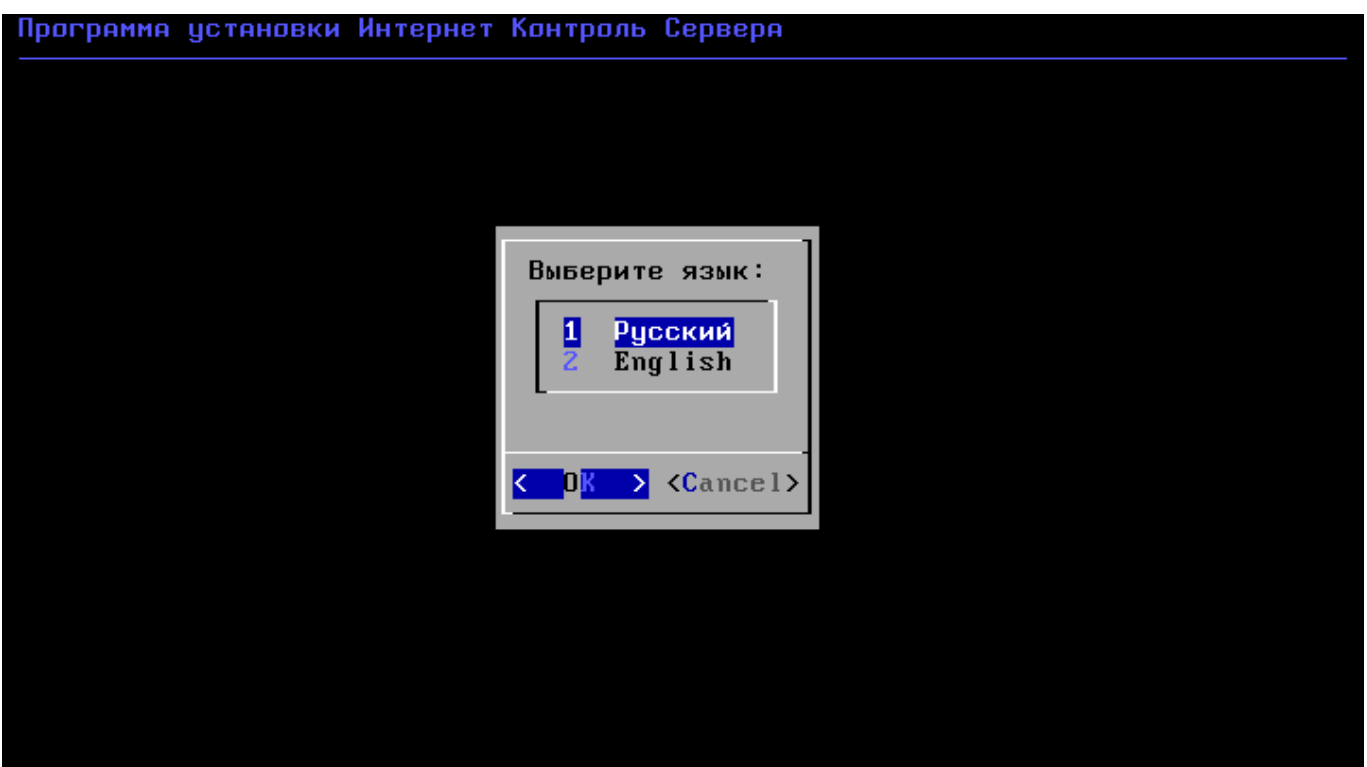

Далее необходимо принять лицензионное соглашение, выбрать сетевой интерфейс для последующей настройки ИКС и указать жёсткий диск для установки.

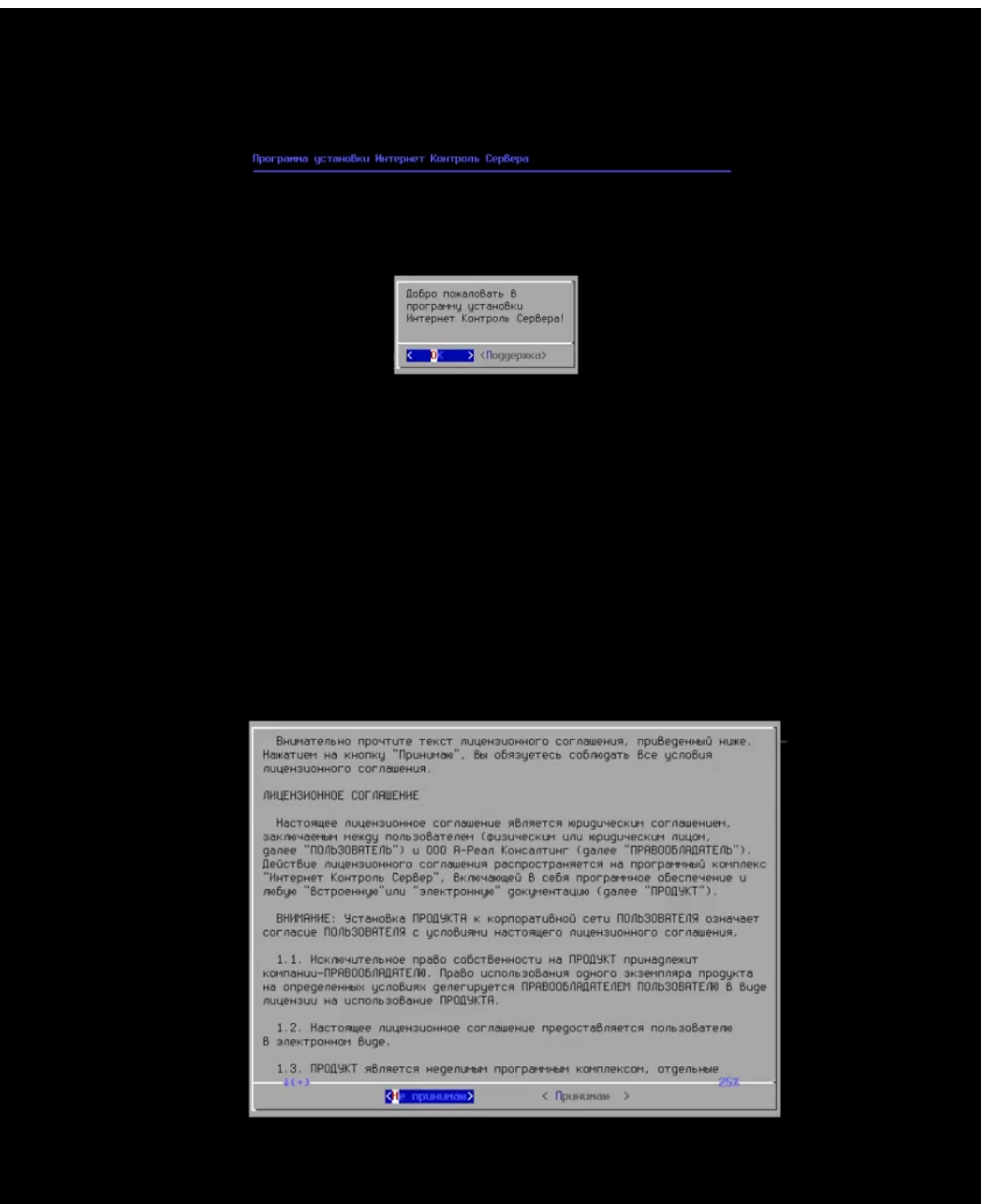

**Подсказка: переключение между кнопками в режиме установки системы осуществляется при помощи клавиши TAB.**

## **Настройка сети**

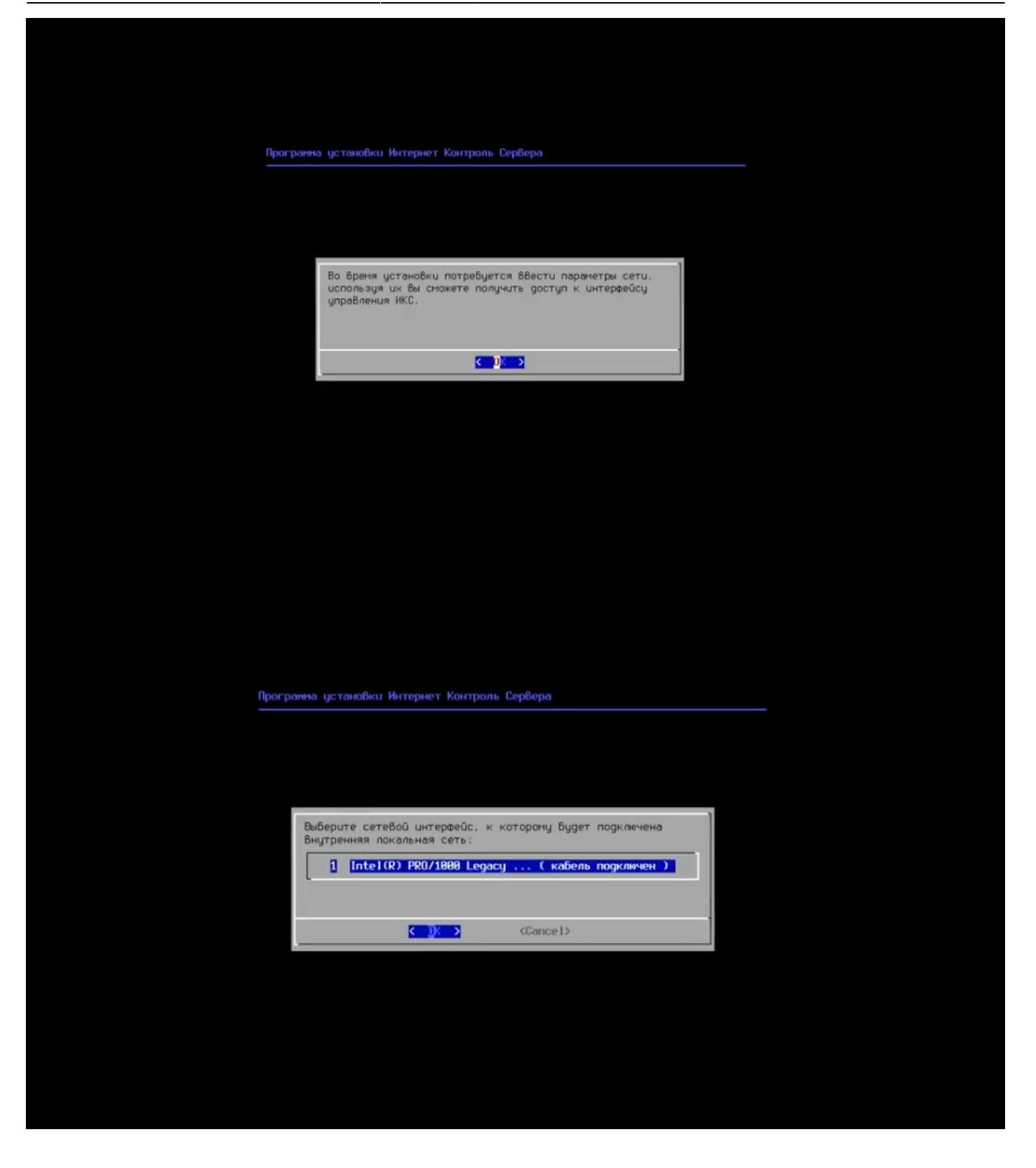

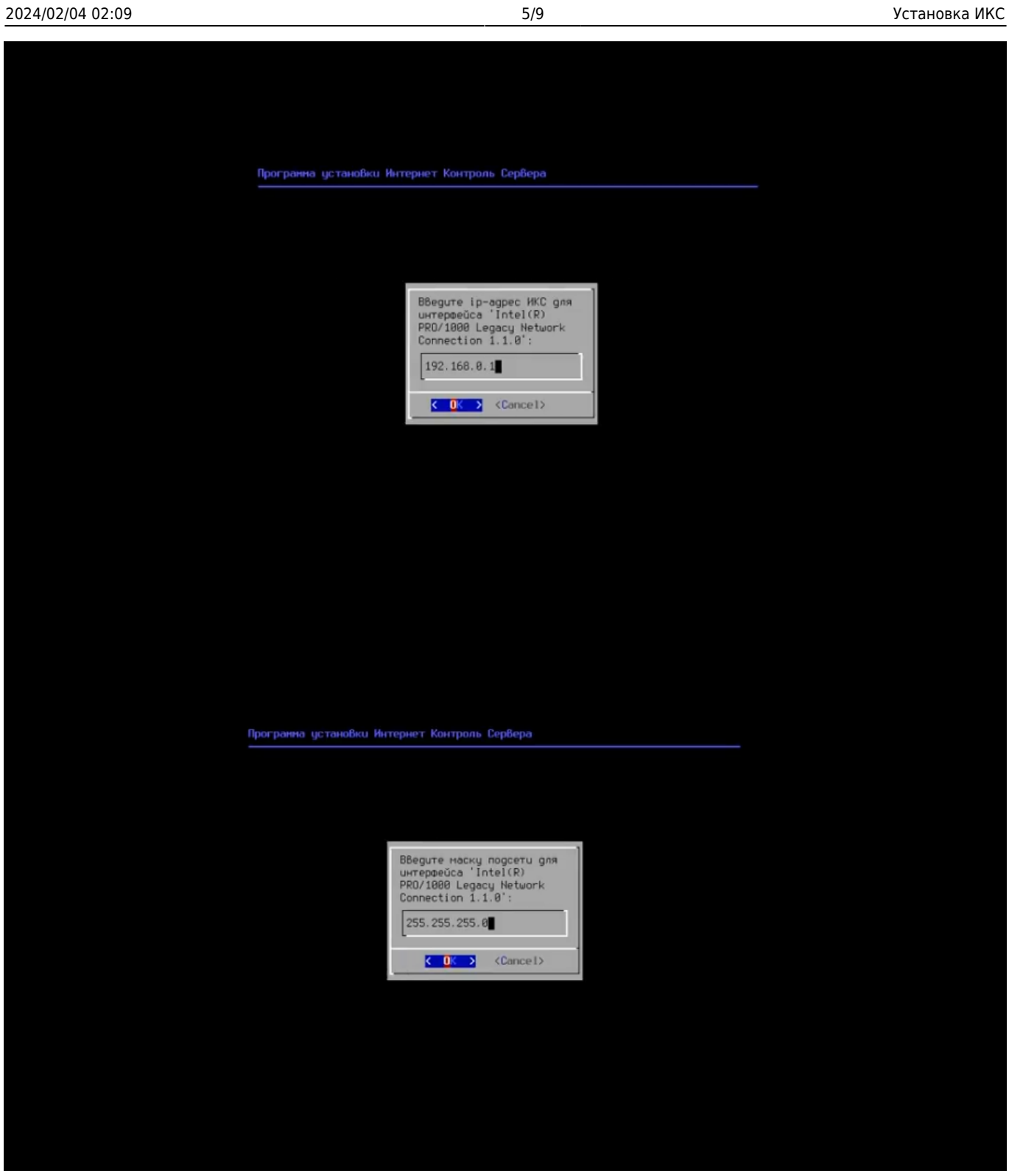

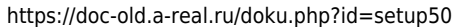

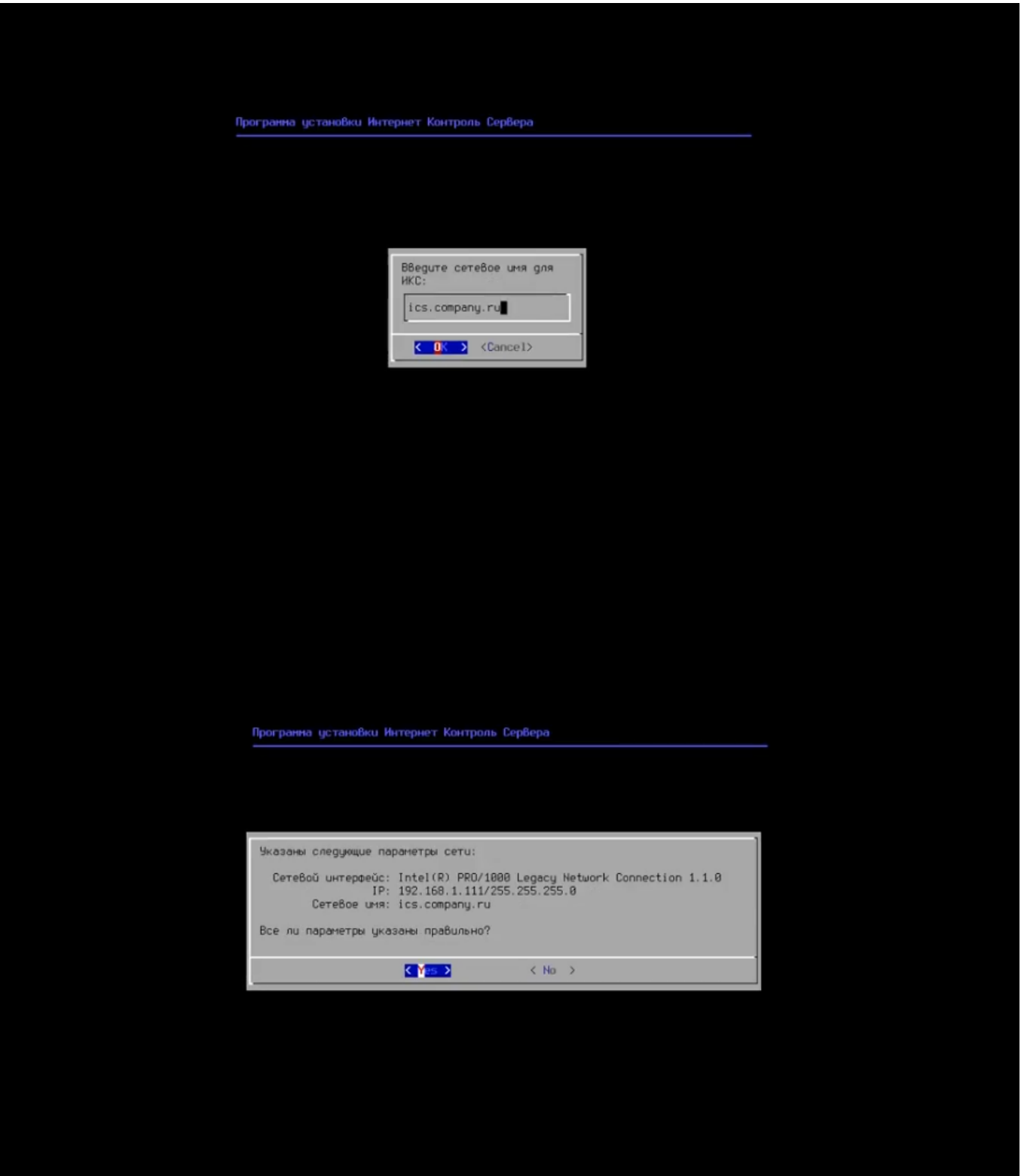

Основное управление сервером будет осуществляться через веб-интерфейс. Для того, чтобы получить доступ к веб-интерфейсу после установки, необходимо указать серверу сетевой адаптер, который подключен **к вашей локальной сети** и свободный ip-адрес из этой сети.

### **Выбор диска**

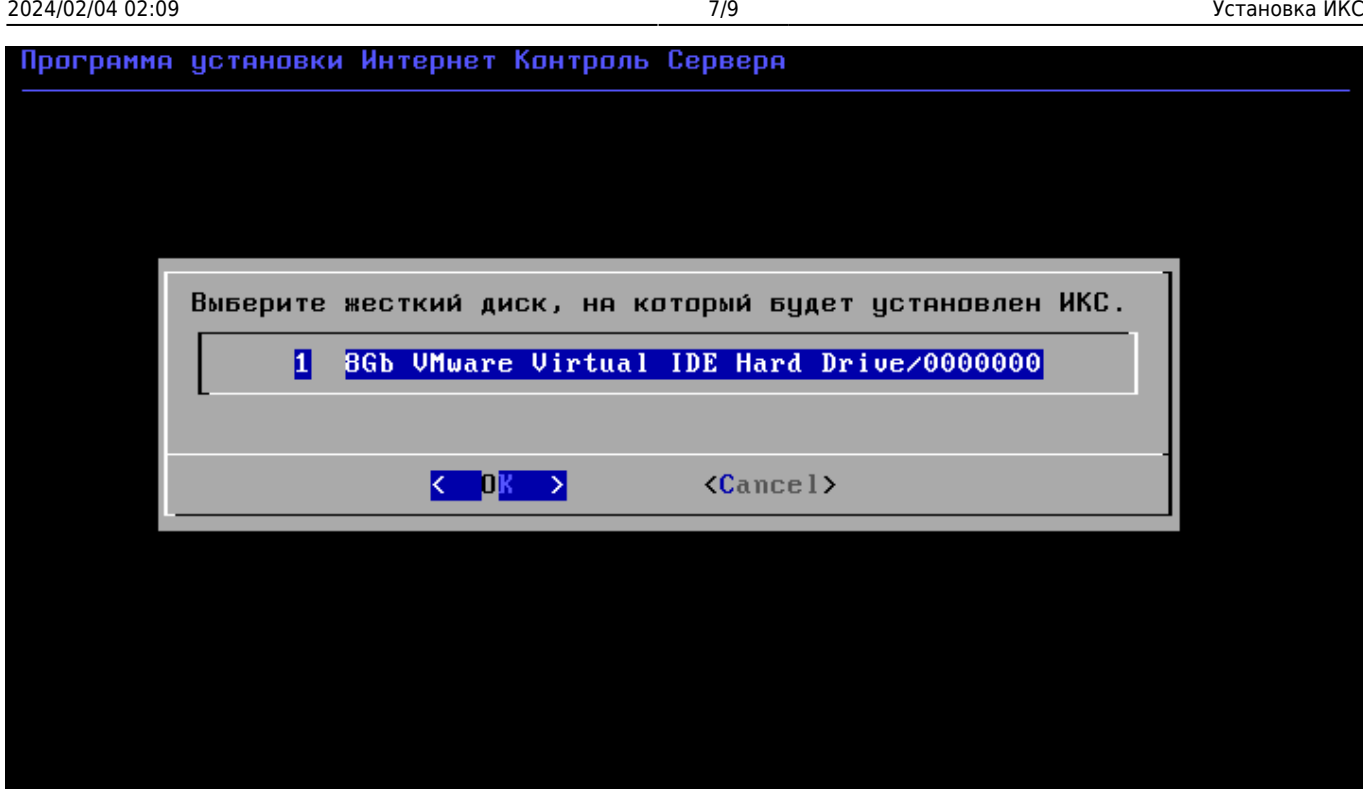

Программе установки необходимо указать жёсткий диск, на который будет производиться инсталляция. Минимальный объём жёсткого диска зависит от задач, выполняемых сервером. Для большинства задач с небольшим количеством пользователей и без хранения значительного объема данных (почта, файлы, длительное хранение статистики) достаточно жёсткого диска, объёмом **120 Гб**.

Программа установки самостоятельно разметит и отформатирует жёсткий диск. Никакая предварительная разметка **не требуется**.

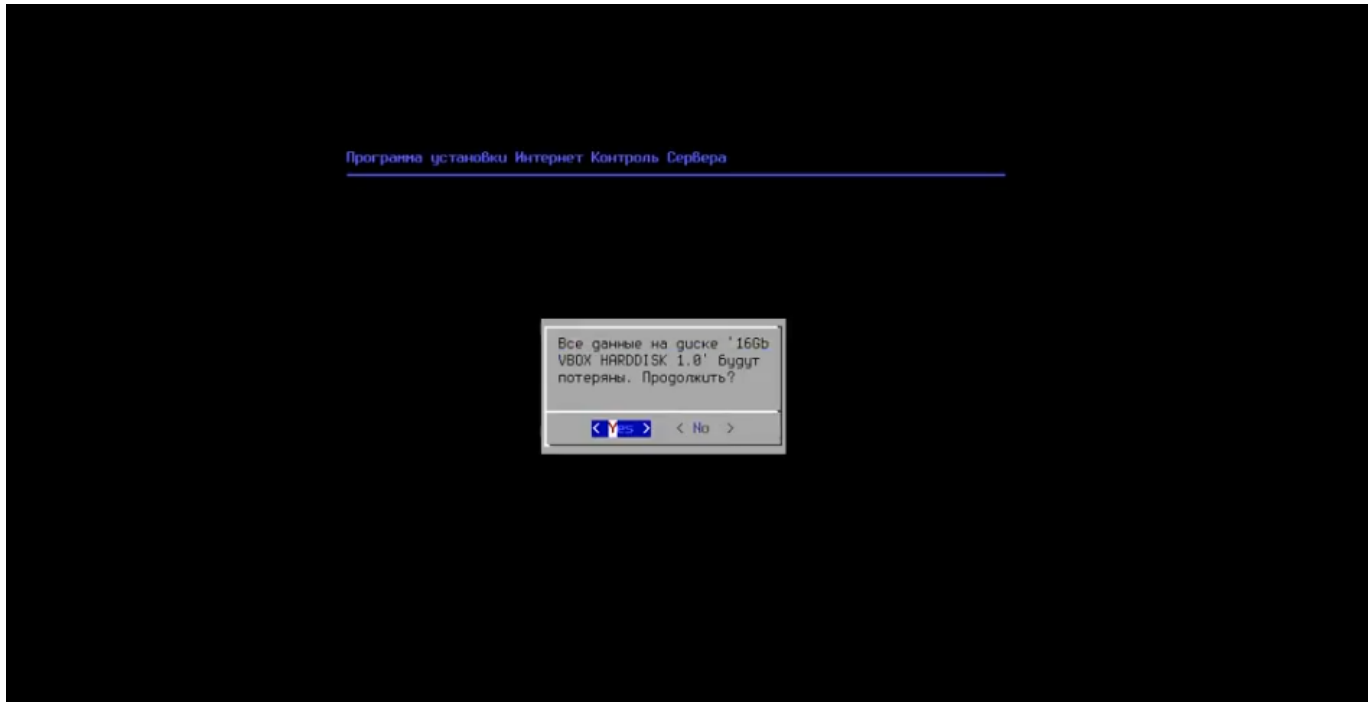

#### **Внимание! Все данные на выбранном диске будут безвозвратно удалены!**

Наконец, перед установкой необходимо указать дату, время и часовой пояс сервера.

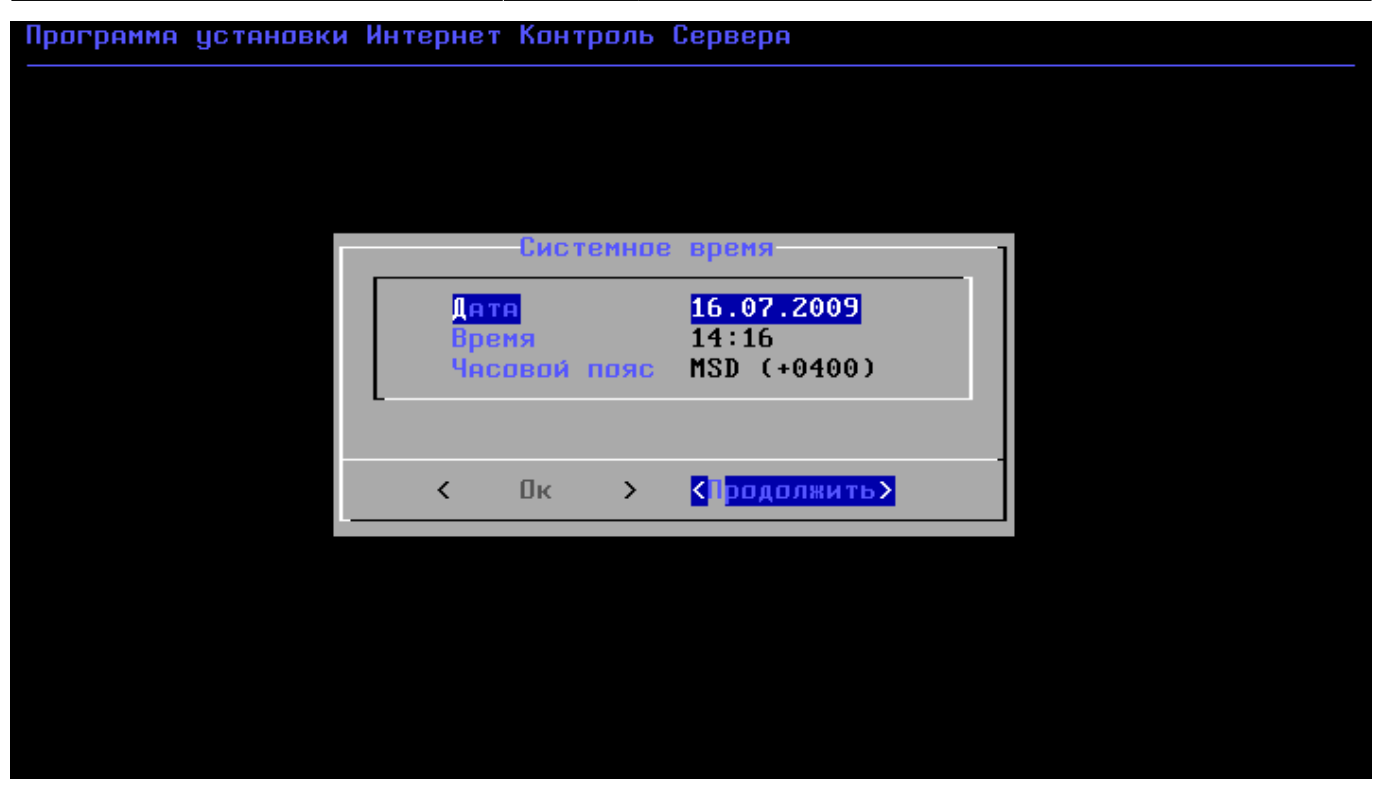

После настройки параметров времени, запустится процесс копирования файлов на жёсткий диск. Как правило, этот процесс занимает несколько минут, и по его завершении программа установки попросит вас извлечь установочный диск из дисковода.

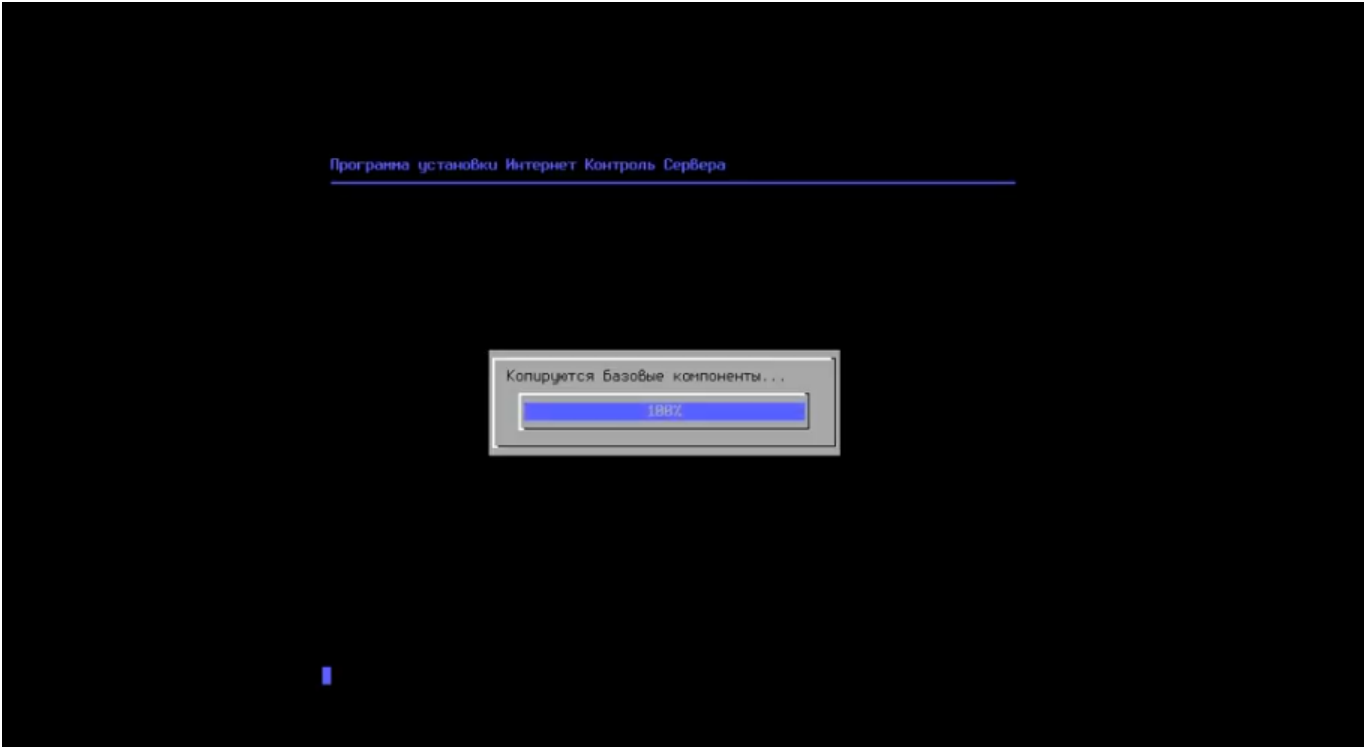

После этого последует перезагрузка компьютера и запустится процесс установки компонентов ИКС.

### **Завершение установки**

По завершении установки сервера, появится сообщение следующего содержания:

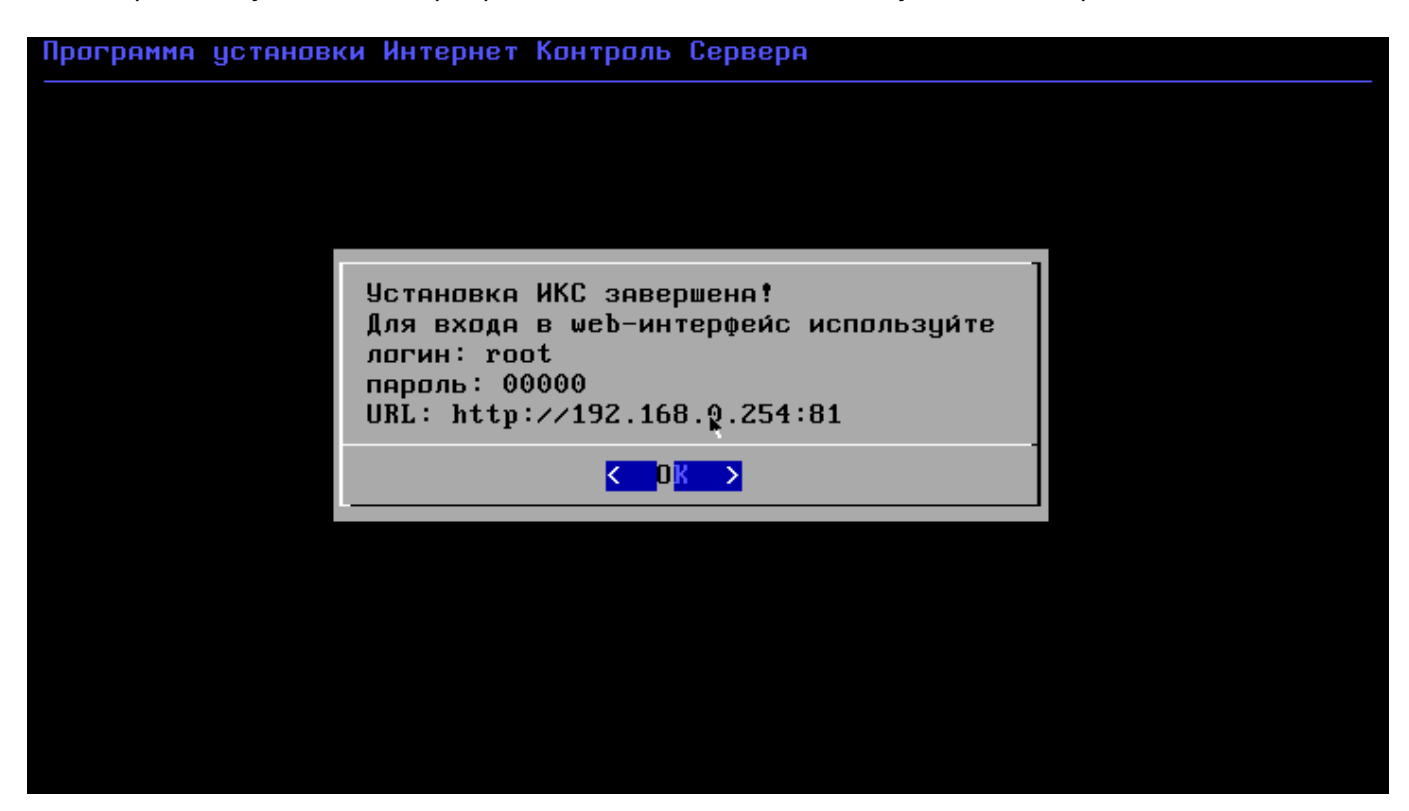

На этом установка Интернет Контроль Сервера завершена. Дальнейшую настройку ИКС вы можете выполнить через веб-интерфейс.

From: <https://doc-old.a-real.ru/>- **Документация**

Permanent link: **<https://doc-old.a-real.ru/doku.php?id=setup50>**

Last update: **2020/07/15 16:51**

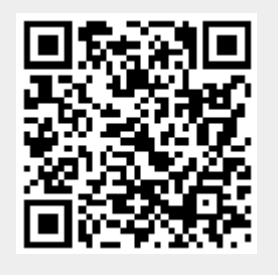